## LX: transfer to another teacher

## 05/16/2024 20:51:57

## **FAQ Article Print**

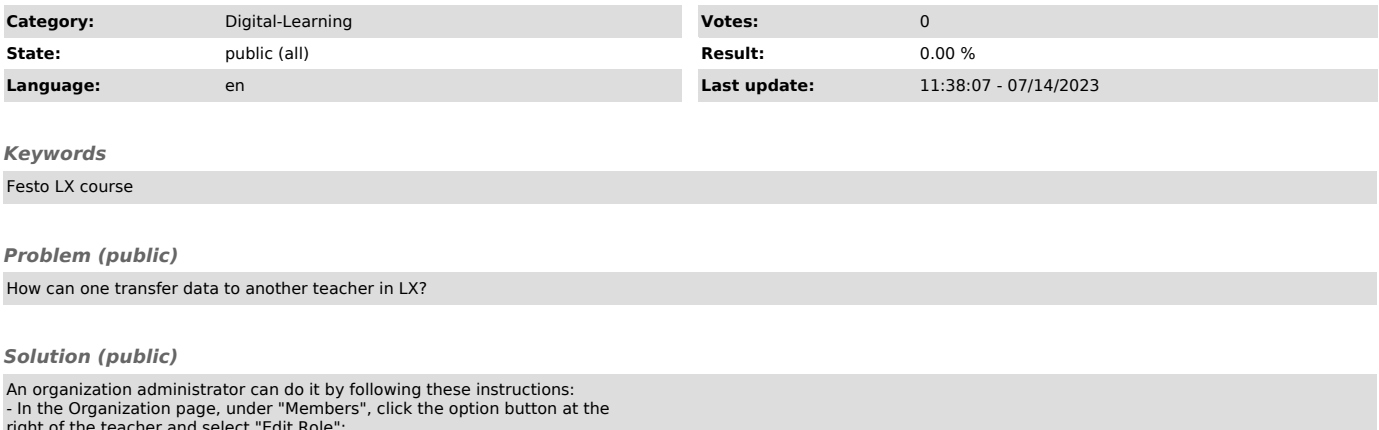

right of the teacher and select "Edit Role";<br>- In the "Edit User Role" popup, unselect the "Teacher" role from the user,<br>and the popup will ask you to transfer the data to another teacher;<br>- Search for the name of the new